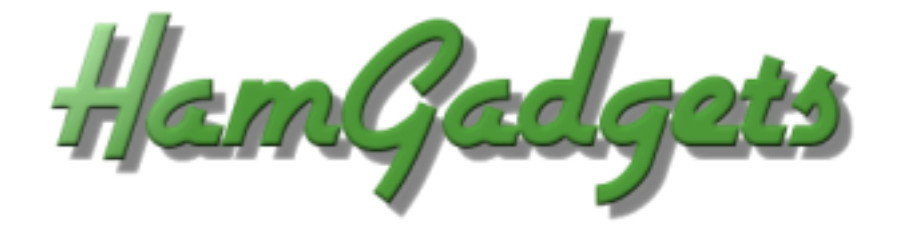

# **PicoKeyer-Plus** Ultra Low Power Morse Memory Keyer

**The PicoKeyer is a single chip, automatic iambic Morse code memory keyer. Its small size, low power requirements and robust set of features make it perfect for portable or QRP operation or for integrating into transmitters or transceivers.** 

## **Features of the PicoKeyer-Plus:**

- Dual MOSFET keying circuit will key transmitters up to 60 V, positive or negative
- Simple one-button "menu" interface
- Four 60-character message memories can be chained together for longer messages
- Works with any dual lever iambic paddle, single lever keyer paddle or straight key
- Dot and dash memories, automatic timing and element spacing
- Setup and message entry using your paddle
- Auto straight key detect, all message memories available with straight key
- "Bug" mode allows automatic dots with manually formed dashes
- Speed adjustable from 5 to 60 WPM via menu OR speed control potentiometer
- Speed control can be set to your preferred speed range
- Dual-Set Speed allows quick QRS/QRQ and return to favorite speed
- Adjustable weight
- Variable pitch audio sidetone
- Curtis "A" or "B", "bug" and Ultimatic keying modes
- Variable letter spacing
- Tune mode with on/off carrier or automatic string if dits for easy tuneup
- $\bullet$  Beacon mode with adjustable  $0 99$  second repeat delay and optional power-on auto start
- MCW mode for sending audio Morse over voice radios
- Memory "pause" command with automatic resume allows manual insertion of RST etc. into message
- Auto-incrementing QSO / serial number can be embedded in memory messages, with or without leading zeros
- Paddle switching select left or right handed operation
- Variable transmitter QSK delay compensation
- Memory and parameter settings retained with power off
- Low voltage from as low as 2.5 to 5.5V
- Low current typically under 1 mA when keying, with automatic extreme low power sleep mode.
- All controls and connectors on board

## **Operating the PicoKeyer-Plus:**

Once your PicoKeyer-Plus is assembled, mounted in the cabinet and has the battery installed, it's time to connect your paddles and transmitter or transceiver and take a little time to read this manual to learn how to use your PicoKeyer's features.

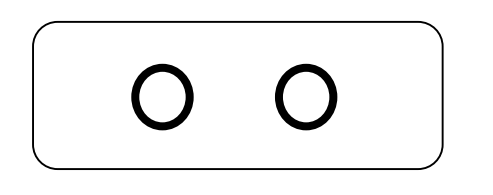

This is the **connections** end of your PicoKeyer. The left hand jack is for your paddles (input); the right hand jack is for your transmitter or transceiver (output).

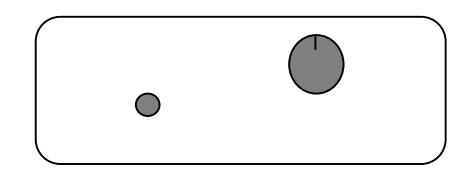

This is the **controls** end of your PicoKeyer. The speed control knob is on the right, the memory/setup pushbutton is on the left.

## **The Speed Control**

This is the control you will probably use the most often. The code speed can be adjusted from 5 to 40 words per minute (WPM) by simply turning the speed control knob. You may notice that the speed will decrease to 5 WPM as you rotate the knob counter-clockwise, then suddenly jump to 13 WPM. This is a special feature known as "Dual-Set Speed".

Two Morse code speed settings are available for your use. The *current speed* is the speed at which the keyer is operating, regardless of whether that speed is derived from the speed pot or the menu. The *stored speed* is saved in the chip's internal non-volatile memory, and is used when the speed pot is turned to its minimum position. At any time you may use the speed adjustment to set any speed from the low range setting to the high range setting. Setting the speed with the pot does not affect the stored speed, which will always be available by simply turning the pot to its full counter-clockwise position. This feature can be very useful; for example, you can keep your speed set at a constant, favorite speed, but have the option of rapid QRS/QRQ to answer faster or slower stations. Or, you can simply ignore the stored speed and always use the pot for speed  $control - it's up to you.$ 

One thing to note: you can set the stored speed anywhere from 5 to 63 WPM – and it doesn't have to be within your pot speed control range. You can also set the range of the speed control to whatever is best for you. See the Range (RL & RH) commands in the "Setup Menu Commands" section.

### **The Pushbutton**

One pushbutton switch is used for memory messages and setup. Exactly how this works will be different depending on whether you are using a straight key or a paddle, and your preferences. We'll cover the default settings first, then discuss some variations.

Pressing and immediately releasing the button once (a "tap" of the button) will send the message stored in Message 1 (M1), if there is one stored. You can also use the paddle inputs to quickly send messages M2, M3 and M4.

- To send M2: Briefly press the button while you tap the DOT paddle.
- To send M3: Briefly press the button while you tap the DASH paddle.
- To send M4: Briefly press the button while you tap BOTH paddles together.

Pressing and holding in the pushbutton more than about half a second will also allow you to send messages M2, M3 and M4. If you wish to send the contents of message memory 2 (M2), release the button when you hear two dits, sent via the sidetone only. Similarly, to send message 3 or 4 (M3 or M4), hold in the button until you hear three or four dits, then release. This is useful for sending messages while using a straight key.

To enter setup mode, continue to hold the button down until you hear the keyer's command prompt, a Morse question mark "?" character. This tells you that the keyer is waiting for your input. In setup mode, you will normally just send the letter of the

setting you want to check or change – for example, S to set the stored speed. That will let you make changes to a setting until you tap the button to return to command mode. Each time you return to command mode, you will hear the "?" prompt.

BUT – this method won't work with a straight key, since the PicoKeyer can't copy your commands from a straight key – only from paddles. If you are using a straight key, the keyer will revert to **Button command mode**. In this mode, you simply hold the button and listen to the keyer send the letters for each menu setting, one by one. When you hear the one you want to check or set, just release the button. If you don't want to carry a "cheat sheet" with the commands listed and can't remember them, you can also set **Paddle Command Mode** to use this mode for setup all the time (see setup menu item "C").

#### **Power control**

Note that your PicoKeyer does not have a power switch! The microprocessor "brain" of the keyer will go into a low-current sleep mode after about ½ second with no inputs from either paddle. In sleep mode, the keyer chip draws so little current that the internal battery can last for years. As soon as you touch a paddle, the chip instantly "wakes up" and continues its normal operation. At this point the keyer will operate as a normal iambic keyer, sending dots and dashes with automatic spacing and timing according to paddle inputs and stored settings.

## **Replacing the Battery**

The battery in your PicoKeyer-Plus should last for a long time – anywhere from several months to several years. Battery life depends on a few factors:

- Frequency of use. Obviously, the more you use the keyer, the shorter the battery life will be.
- Sidetone. The sidetone speaker draws more power than the rest of the keyer. Using the sidetone speaker will reduce battery life – but you should still only have to replace it once in a great while.
- Straight key use. Leaving a straight key plugged in while not using the keyer will drain the battery within a few weeks. If you use a straight key, unplug it when you're not operating.
- Beacon mode. The keyer does not sleep between messages while in beacon mode. If you use your PicoKeyer to control a beacon full time, you should use an external power source. This can be as simple as a pair of series AA or AAA alkaline cells, or you can use the kit's Zener diode and resistor for power sources up to about 20 Volts DC.

Battery replacement is straightforward – just remove the two screws from the cabinet bottom, open the cabinet and pop the coin cell battery out of its holder. Hold the setup button in for a couple of seconds to make sure power is completely drained, then release the button and install the new battery. All of your settings and messages will be retained even with no battery power.

If you should need to replace the battery in your keyer, you will need a CR2032 or equivalent lithium cell. These are very common and are used in many devices from garage door openers to car remotes to thermometers and medical monitors. You can order high quality CR2032 cells fro[m www.HamGadgets.com.](http://www.hamgadgets.com/)

### **Master Reset**

In case you happen to get the settings to a point where the keyer is unusable, you can easily return your PicoKeyer to its default settings. Open the case and remove the CR2032 coin cell from its holder. Push the setup button with the battery removed – this is to ensure that power is completely removed from the chip. Now, hold the button in while you insert the battery into its holder. At this point the keyer will send "RESET?"; tap either paddle to perform a complete reset. If you don't want to do that, just tap the button again to exit.

### **Straight Key Mode**

The PicoKeyer can automatically detect and use a properly wired straight key if one is plugged in when power is applied. During its power-on program, the PicoKeyer checks to see if either paddle input is grounded. If one input is shorted, the other input is assumed to be a straight key. This way you can plug in a straight key wired to a mono plug and use it without any changes or adjustments. Be aware that while the menu will still function, many parameters will not be adjustable (and would not apply to a straight key anyway). You will not be able to record messages while using a straight key. If your PicoKeyer is in the plastic cabinet, you may find it more convenient to switch between paddles and a straight key using the **K** menu setting.

#### **Sidetone**

The PicoKeyer's sidetone is a square wave audio signal generated by the microprocessor. Sidetone can be turned on or off, and the audio frequency can be changed from the setup menu. There is a very noticeable peak in the response of the on-board speaker at roughly 2 kHz; if your PicoKeyer is installed in the plastic cabinet you'll probably want to find this peak so you can hear it with the case assembled. The default setting should be at this audio peak.

#### **Keying the transmitter**

The PicoKeyer will key any solid state, tube or hybrid transmitter or transceivers that uses a keying voltage of **60V or less**, positive or negative. If you are using the keyer with a negative keyed transmitter, you will need to make sure the KEY and RIG jacks are isolated from each other – this is the case when the keyer is mounted in its plastic cabinet.

Your transmitter or transceiver may need either a mono or stereo cable. It depends on the rig; check your owner's manual for details for connecting a straight key to your transmitter. The PicoKeyer's output acts like a straight key, so you'll use the method for connecting a straight key. Remember to disable the rig's internal keyer, if it has one.

You may want to use a stereo cable with a radio that requires a mono cable. There's a very simple modification you can make to your PicoKeyer-Plus to accommodate this. The output (RIG) jack is a 3.5mm stereo jack, with only the sleeve and tip contacts used. You can add a short wire jumper between the sleeve and ring contacts, as shown in the diagram below. A piece of cut-off component lead is perfect for this.

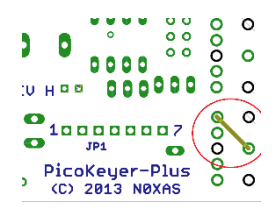

View from bottom (solder) side of the board.

If you intend to use the PicoKeyer with a rig requiring grid-block or cathode keying voltages over 60 V, you will need to use a separate high voltage keying adapter. The Universal Keying Adapter 3 available from NØXAS at www.hamgadgets.com is optically isolated and will handle solid-state, grid-block or cathode keyed transmitters at up to 400 V. Of course, you can always build your own!

### **Keying Modes (What's Mode A, Mode B and Ultimatic??)**

There have been a couple of different operating modes for iambic keying that have evolved over the years. Modes A & B are simply a matter of when the keyer checks for input from the paddles. In iambic mode A, the keyer only checks for paddle inputs after the end of each dot or dash. In iambic mode B, on the other hand, the keyer will check for paddle input during each dot or dash.

In practice, this can mean that you get "extra" or "dropped" dots or dashes at the end of a character, depending on how you send. If you find that the keyer often drops the last dot or dash in a character, or you often get an extra dot or dash at the end of a character, try switching between modes A & B and see which one best suits you. I find that Mode B worked best for me when using a single-lever paddle, while Mode A works best with a dual-lever paddle.

Ultimatic mode is a different way of handling iambic keying. In modes  $A \& B$ , if the keyer sees both paddles closed it will alternate sending dots and dashes. Ultimatic, on the other hand, will send dots or dashes *according to the last paddle to be pressed*. For example, to send the letter P in mode A or B, you would close the dot paddle, then close the dash paddle and release the dot paddle for the two dashes, then release the dash paddle and close the dot paddle for the last dot. In Ultimatic mode, you would close the dot paddle and hold it closed, close the dash paddle for the two dashes, then release it for the last dot. Some letters are easier to send and require less effort

using Ultimatic mode. It's a little bit of an adjustment from regular iambic keying; it took me a couple of hours of practice to get used to it.

Selecting a keying mode (A, B or Ultimatic) is largely a matter of personal preference. There is no one "right" way that works for everyone; find which works best for you.

## **Using Your Keyer with a Handheld or FM Rig ("MCW" Mode)**

One of the unique features of your PicoKeyer-Plus is MCW mode (menu option "T" for sidetone, select "M" for MCW). In this mode, the keying output can be used to trigger the PTT input of a VHF or UHF handie-talkie or FM mobile rig, allowing you to use your FM rig for Morse code. This is not CW (Continuous Wave) operation, nor is it true MCW (Modulated CW) mode – it's really just an FM transmission, with audio Morse code tones sent instead of voice. This makes it easy, for example, to have a CW practice net using a local repeater – with the blessing of the repeater operator, of course – or a simplex frequency. Those participating don't need HF privileges or HF equipment to learn and practice Morse code on the air.

It is not possible to give detailed instructions for attaching your keyer to every rig on the market. You will need to take a look at your rig's manual to determine how the audio and PTT signals from the keyer need to be connected. Doing it wrong could possibly damage your rig and/or your keyer! However, presented here are a few examples that you may find useful for setting up your station for FM code practice. Refer to the operator's manual for your rig for specific requirements for PTT and audio.

Using MCW mode requires making soldered connections to a set of solder pads (JP1), which is located underneath the battery holder on the PicoKeyer's printed circuit board. You can "tack solder" wires in place using a low wattage pencil type iron, 25-35 Watts maximum. Be sure to remove the battery before soldering.

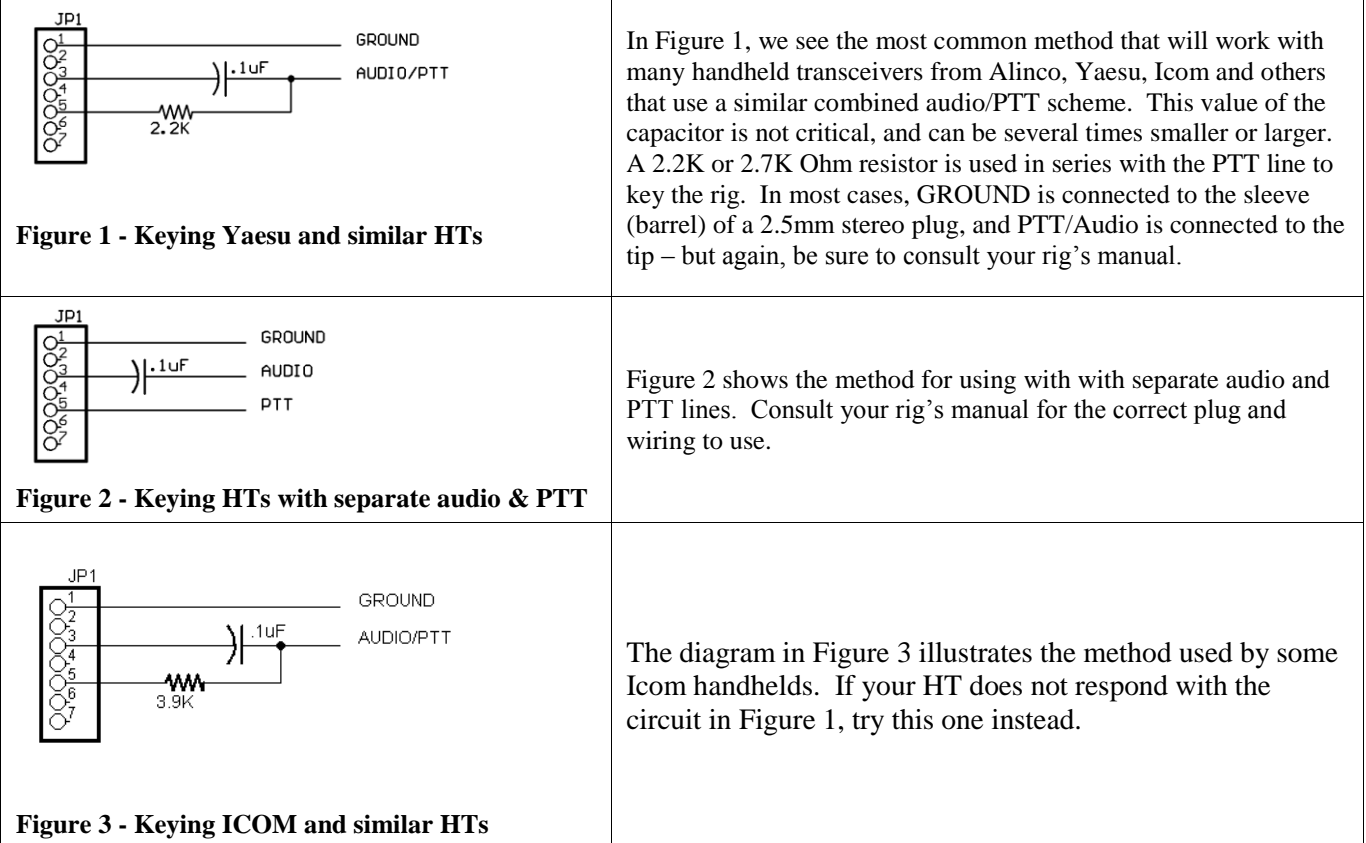

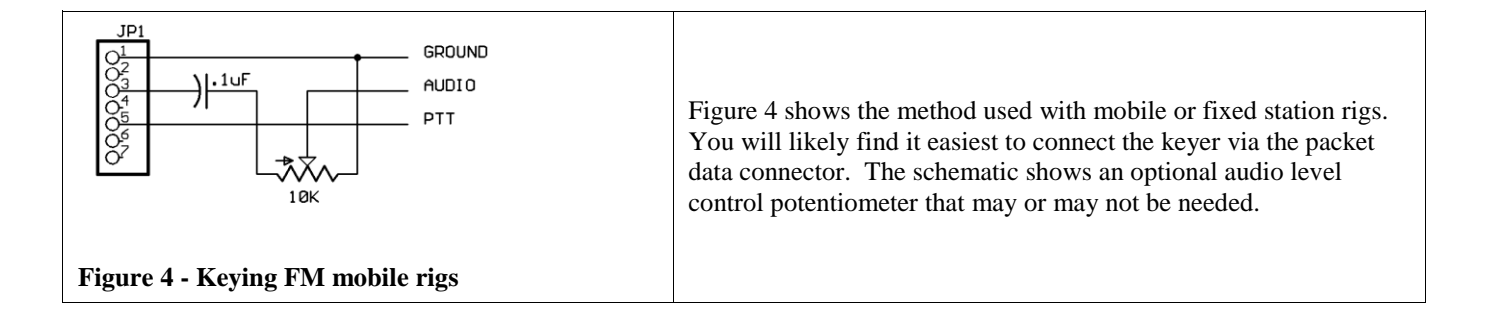

### **About Setup Mode**

In setup mode, all except the U, M, V and F commands share a common method of reviewing and changing the current setting. In general:

- Send the letter corresponding to the setting you want (M, S, etc). In "Button" command mode, hold the button until you hear the letter of the item you want to review or change, then release it.
- The keyer will respond with the current setting.
- For most commands, simply use the dot or dash paddle to change the setting. Tapping either paddle will step through the possible settings. The dash paddle "steps up", the dot paddle "steps down".
- Tap the setup button to return to the "?" command prompt ("Paddle" command mode). In "Button" command mode, a short tap of the button will exit setup mode, while holding it will advance to the next setting.

There are some exceptions to this rule. The specifics for the U, M, V and F commands are detailed below.

#### **PicoKeyer Setup Menu Commands**

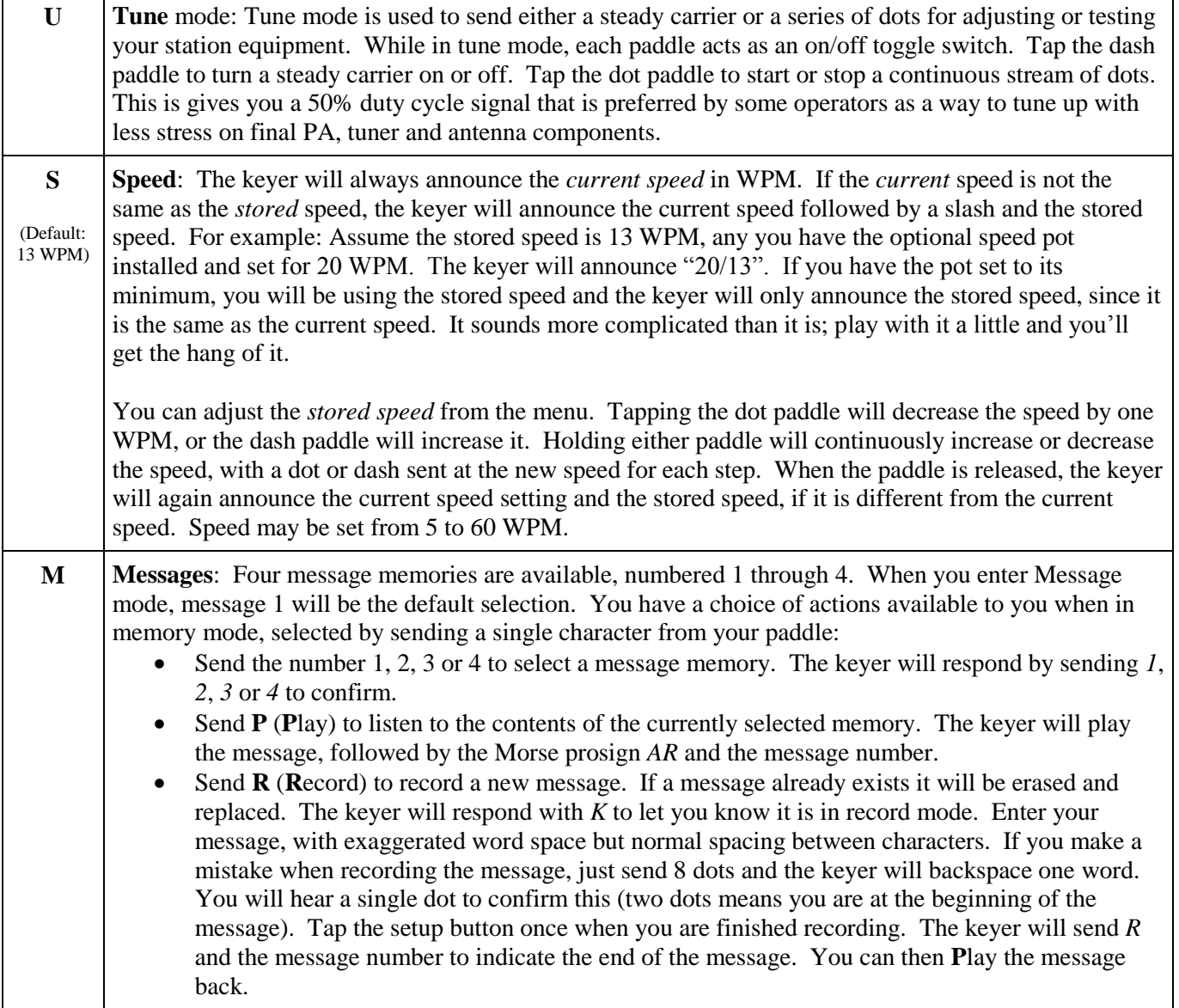

 Send **C** (**C**ontinue) to add to or edit the message. The keyer will play the current message, then enter Record mode. You can backspace over existing words if needed.

You can use the **R, P** and **C** commands to listen and change your message until you're satisfied. Each memory can hold up to 60 characters. If you send something other than 1 - 4, P, R, or C the keyer will respond with "**?**" and let you try it again.

Several special embedded commands may be used in messages. All commands start with a slash followed by one or two characters. When playing back a message in setup mode you will hear the command itself, not its effect – message chaining, QSO numbers, pause and beacon mode are inactive while in setup mode. For example, you will hear **/***R* instead of the word to be repeated. **To store a slash character in a message, save it as //.**

- **/R** will repeat the last word, including the word space after it. This can save a lot of memory space, since each **/R** takes up only two character positions in memory. For example, to send a 3x3 CQ, you can simply store "CQ **/R/R**DE (callsign) **/R/R**K". This can save a lot of memory space.
- **/1**, **/2**, **/3** and **/4** can be used to chain the message memories. The indicated message will be played immediately when one of these commands is encountered. You can chain messages in any order.
- **/P** will insert a pause in the message. This will cause the message to pause while you manually send information such as manually entered QSO number, RST, etc. The message will automatically resume after a full word space has passed with no paddle input. *Hint:* If you use /P, store it immediately following the preceding characters without a word space. In other words, store "UR RST**/P** …" instead of "UR RST **/P** …". This prevents you starting to send before the word space completes, which will terminate memory playback completely.
- To have your message automatically repeat at timed intervals, insert the command **/B** (BEACON) at the end of your message. This will cause the keyer to delay for the number of seconds set with the B parameter (see below) and re-send the message. You can terminate beacon operation by tapping either paddle or the button. This can be especially useful for calling CQ, or to use your PicoKeyer to control a propagation beacon or "fox" transmitter.
- To have Message #1 automatically start whenever power is applied to the PicoKeyer, store the **/A** command as the first two characters in message #1. This is useful for automatically starting a keyer used as part of a beacon station. Remember that you will still need to use **/B** at the end of the message if you want it to repeat.
- To send the QSO number and increment it by one, send **/QI** (QSO & Increment).
- To send the QSO number and NOT increment it, send **/QN** (QSO & No increment).
- To the last (previous) QSO number, send **/QR** (QSO Repeat). This is useful during contests if you need to send a "fill".
- To temporarily **increase** the keyer speed by one WPM, send **/SU** (Speed Up). Note that this and the **/SD** command will take effect immediately and will remain in effect only until the message is finished. You can store multiple /SU or /SD commands to change speed by more than one WPM – for example, **/SU/SU** will increase your speed by 2 WPM.
- To temporarily **decrease** keyer speed by one WPM, send **/SD** (Speed Down).
- To temporarily **set a specific speed**, send /S*nn* where *nn* is the speed you want. /S or /S0 will resume the normal speed. For example, to send a signal report at 30 WPM and return to the normal speed you would use /S30 599/S.
- To alter the letter spacing, send **/F***n* where *n* is one digit, 0 through 9. This will act the same as setting the letter spacing in the menu. For example, say you want to add a little extra space between letters in your call sign in a CW message. You could store, "CQ **/R/R** DE **/F2**N0XAS **/R/R** K **/F0**/B". Remember to set the letter spacing back to your normal setting.
- To insert an extra word space in your message, use the special prosign character "*1M*" (.------).

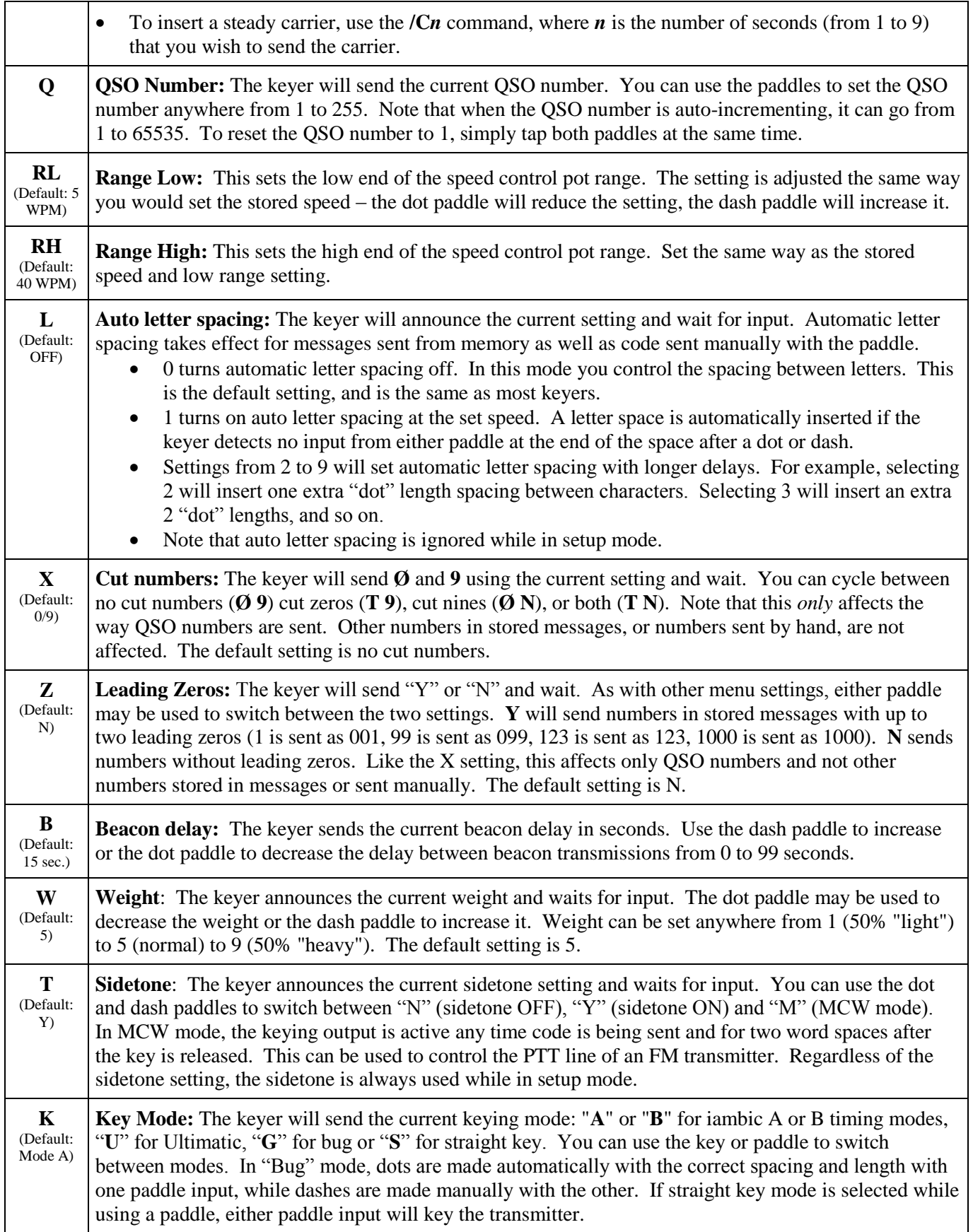

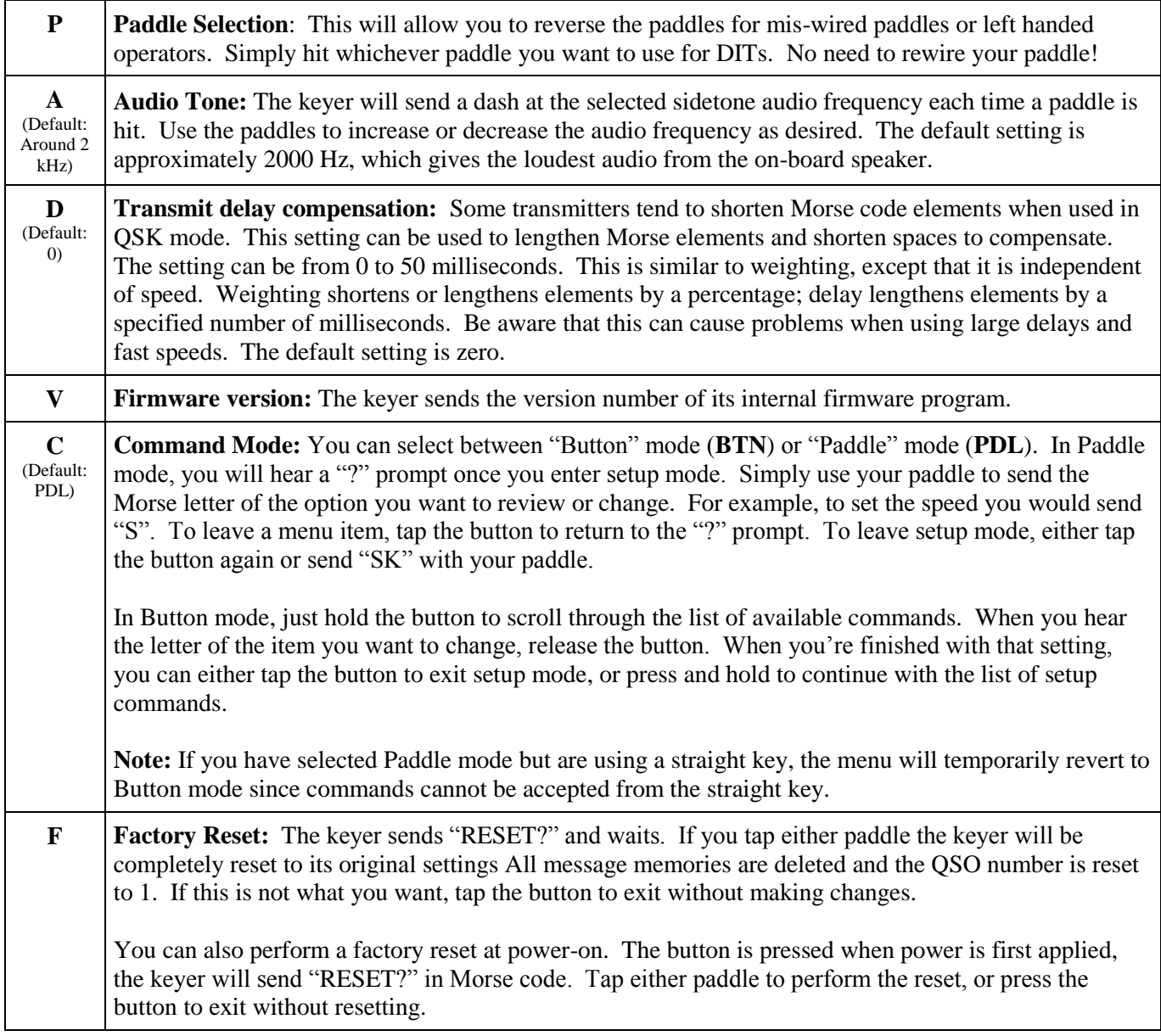

## **Assembly Instructions**

### **Before You Start**

Your PicoKeyer-Plus kit was designed with the beginning kit builder in mind. With just a little care and practice, even a first time kit builder can complete the project in a relatively short time. You will need to gather a few tools and supplies together before beginning to assemble your kit. Here's what you will need:

- A clean, level, static-free work area with good lighting. Wooden workbenches are fine. If you are working on a kitchen table, be sure to spread out some newspaper or something else to keep solder splatters and sharp wire ends from damaging the table top.
- A soldering iron. A small, low-wattage (25-35 Watt) pencil type iron is ideal. Avoid larger, pistol-grip types. You can find inexpensive irons at your local Radio Shack. You will need a fine tip intended for electronics. Be sure to use an iron rest or holder to keep the iron from damaging your work surface. If you plan to assemble more kits, I recommend investing in a good quality, temperature controlled soldering station such as the Weller WES or WLC series. You'll be glad you did! Follow the iron manufacturer's instructions for tinning the tip, and keep a damp sponge handy to keep the tip clean.
- Solder suitable for electronics work. Use a good quality, small diameter rosin core solder intended for electronic assembly. DO NOT use acid core solder!
- Small needle-nose pliers and a pair of small diagonal wire cutters. The smaller you have, the better off you will be. Again, you can find hand tools intended for electronics work at Radio Shack and other suppliers such as Techni-Tool, Jensen, Mouser and Sears.
- A clamp or small vise to hold the work is a good idea. I use a PanaVise, but you can also construct a board holder out of scrap wood and rubber bands. If you use a regular bench vise, use gentle pressure and something to cushion the vise jaws.
- A pencil to check off each step as you finish it.

Once you have all of your tools and supplies gathered together, you're ready to get started. Warm up the iron while you remove the parts from the bag and lay them out on the work surface. We'll start with the small parts and work our way through each component, checking them off on the list as we go.

To install a component such as a resistor or capacitor, follow these steps:

- 1. Hold or gently clamp the PCB with the component side up. The side with the white printing is called the "*component side*" or top; the side with no white lettering is called the "*solder side*" and is the bottom.
- 2. Bend the component wire leads, if necessary, to fit the spacing of the holes in the PCB. Insert the leads through the holes in the PCB. From the bottom side of the PCB, bend the leads out at a 45-degree angle to hold the part in place.
- 3. From the bottom of the PCB, solder the leads in place. Remember to place the tip of the iron at the point where the lead comes through the PCB hole, so you heat the wire and the hole at the same time. Wait a couple of seconds for the lead to heat up, then touch the solder to the lead and pad, NOT the soldering iron tip. The solder should flow into the joint. Remove the solder and iron and don't move the PCB for a couple of seconds until the solder has cooled. The joint should be smooth and shiny. If it looks dull or rough, touch the tip of the iron to the joint to re-melt the solder. If there is a blob of solder, use some solder wick or a solder sucker to clean it up; re-solder the joint if needed.

Be careful not to leave the iron on the joint too long, and don't use too much solder. Electronic components and circuit boards can be damaged by too much heat for too long. If you have never soldered electronic components before, it would be a good idea to find some scrap parts and PCB and practice on them first. Also, it's a great idea to find someone more experienced to help you learn this skill!

4. Once the part is in place and the solder has cooled, use a pair of fine pointed cutters to trim the excess component leads close to the PCB.

You can build your PicoKeyer-Plus kit to be powered by either the on-board coin cell battery or external DC power. During normal use, the supplied battery should last at least a year or two. If you wish to use external power, install the supplied Zener diode and resistor in Step 9 instead of the battery holder. Do not install both power options! Connecting external power while a battery is installed can result in component damage and could even cause the coin cell battery to heat up and explode or burn. If using external power, a source of 3-14 Volts DC must be connected to JP1, **not** to the pads used for the battery holder.

### **Step-By-Step Assembly Instructions**

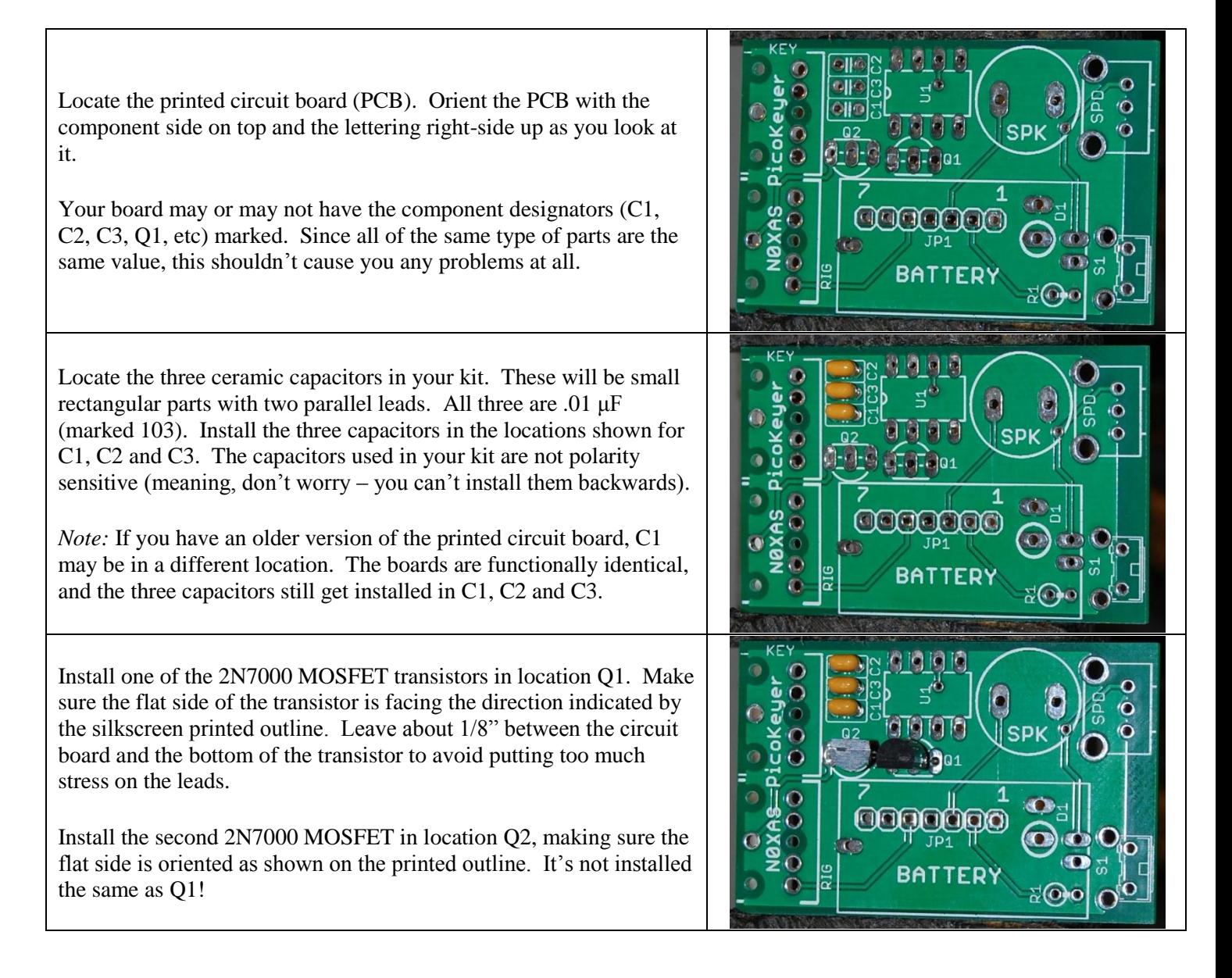

Now find the 8-pin IC socket. Orient the socket so that the notched end is at the end indicated by the silkscreen markings. Insert the pins into the PCB. You may need to bend the pins at any two diagonally opposite corners flat against the bottom of the PCB to hold the socket in place while you solder. Solder all eight pins in place. Be careful not to use too much heat or too much solder.

Find the speaker and install it in the location marked SPKR. The speaker may be marked with  $a +$  on one side; don't worry about polarity as it can be installed either way. Make sure the speaker is inserted fully into the holes before soldering. Don't bend the leads of the speaker; you may want to use a bit of adhesive tape to hold it in place. Don't spend too much time soldering the speaker or it may be damaged.

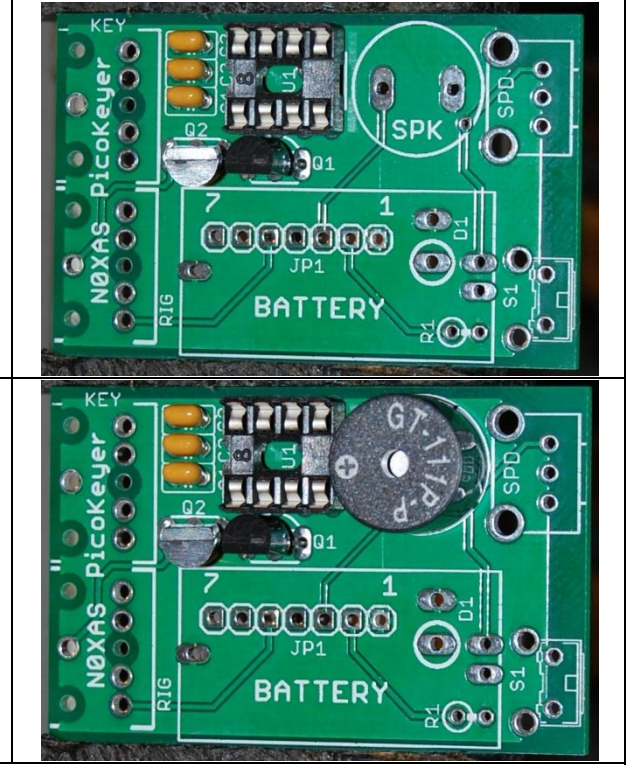

At this point, you have two options for powering your keyer. The included coin cell battery will power your kit for quite a while, usually a couple of years or more under normal use. In some cases, however, you may wish to use an external source of DC power instead. Examples would be if you plan to build your keyer into a transmitter or transceiver, or for use as part of a beacon station that will transmit continuously. If you choose to use the on-board battery, install the battery holder. For external power, leave the battery holder off and install the resistor and Zener diode instead. I recommend using the battery unless you are building your PicoKeyer-Plus into another piece of equipment such as a transmitter or transceiver. DO NOT use both external power and the battery – ever!

**To use the on-board coin cell battery**, locate and install the battery holder. You may need to use a piece of adhesive tape to hold it in place while you solder.

 $-$  OR  $-$ 

**If you wish to use external DC power**, omit the battery holder. Install 1K (Brn-Blk-Red) resistor R1 and Zener diode D1 instead. The banded end of D1 should be toward the white circle marked on the PCB. (Note: If you have an older circuit board, this resistor may be marked R3. On those older boards, R1 is not used.)

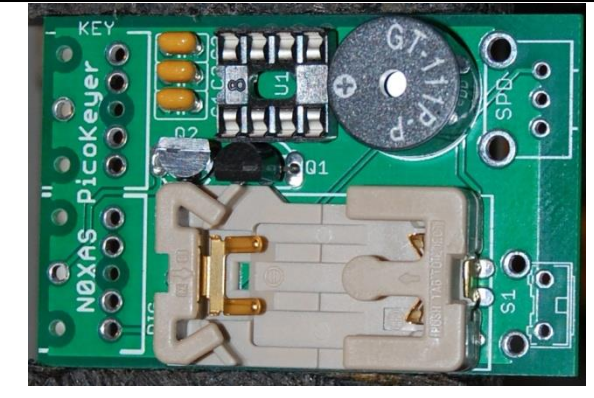

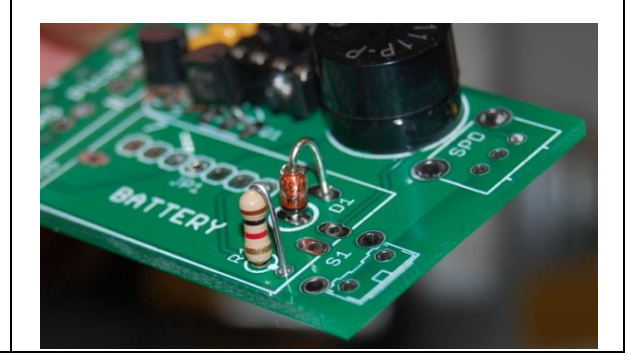

Install the speed control potentiometer in the location marked R2. This must be inserted fully into the PCB so that the bottom of the metal bracket is against the PCB. You may need to bend the sides slightly inward to make it easier to fully seat. Turn the adjusting shaft fully counter-clockwise.

Locate pushbutton switch S1. Install the switch in the location marked S1.

Install the two stereo jacks in the locations indicated on the component side of the PCB. Be sure to press them far enough in to get them fully seated. There are three plastic "bumps" on the bottom that will fit into holes in the PCB when they are pushed all the way in. Install the two threaded, knurled collars on the two stereo jacks. This keeps them from getting lost! You can use them to mount your PicoKeyer in a box or tin.

We're almost there! Find the PicoKeyer chip and remove it from its protective anti-static package foam. Locate the Pin 1 end – this end will be marked with a molded notch and/or a dot. If you hold the chip so you can read the markings on top, Pin 1 is toward your left. Orientation is important here! Insert the chip into the socket so that the notch and/or dot on the chip are on the same end as the notch in the socket and the notch outline on the PCB.

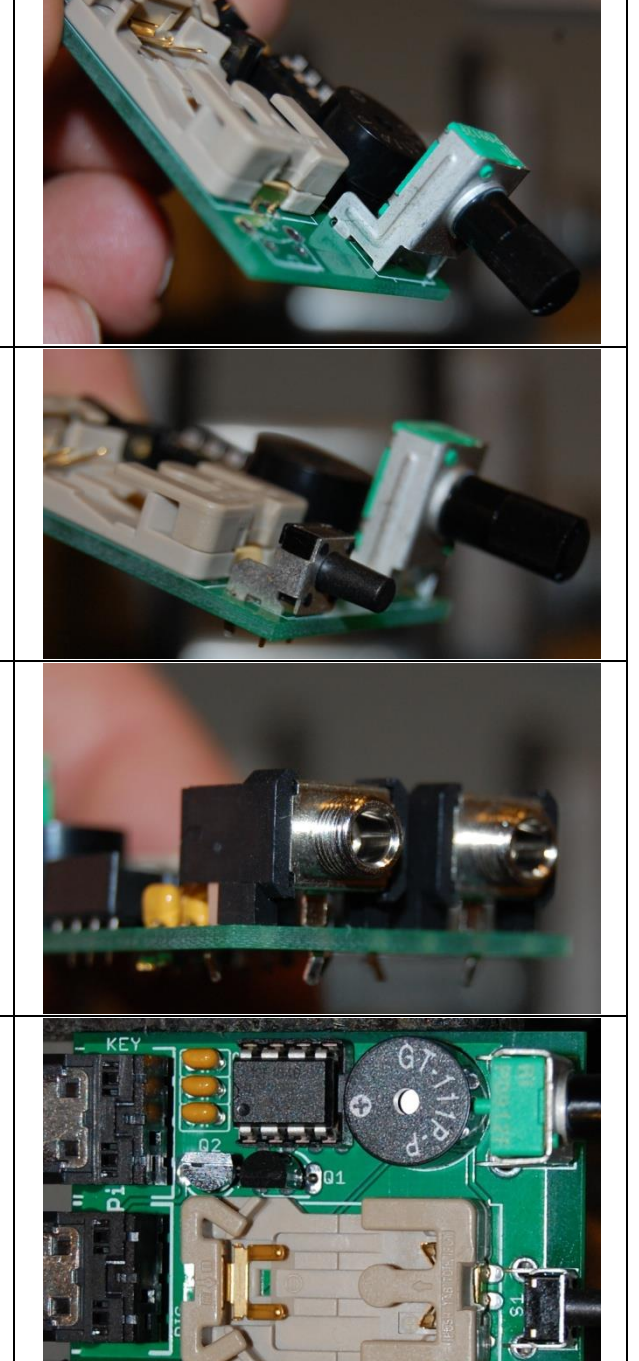

If you built your kit with the battery holder (recommended), locate the battery and remove it from its protective packaging. Note that the flat side is marked with a plus sign  $(+)$ . This side will be up when the battery is inserted into the battery holder. Insert the battery into the battery holder. If you have done everything right, you should hear the keyer send "73" in Morse code through the speaker. Congratulations! Your kit is complete.

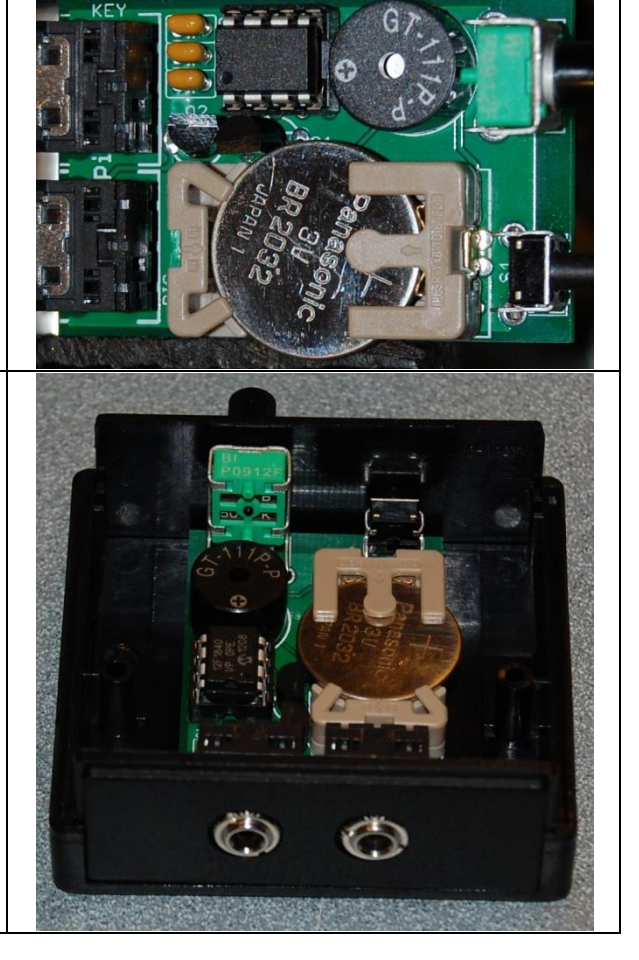

If you have the optional cabinet, now would be a good time to mount your keyer in the cabinet. Make sure the speaker is underneath the holes drilled in the top cover.

## **Adding a Headphone Jack or External Speaker**

You may want to add a headphone jack to your PicoKeyer to use for code practice, or with a transmitter that lacks sidetone. Parts to do this are not included with your kit, but the newest circuit board version has a pair of solder pads for just this purpose. Older boards don't have the solder pads, but the PCB trace between pin 2 of the keyer chip and the speaker can be used.

To add a headphone jack, you'll want to buy a suitable jack with one internal switch. This will automatically turn the on-board speaker off when you plug in headphones. Solder wires from the PCB to the headphone jack as shown in the diagram below, using the two unmarked solder pads between the battery holder and the speaker. Now, on the bottom of the board, cut the trace between the two pads. You can use a small knife like an X-Acto knife, or a Dremel or similar tool.

If you have an older board that doesn't have those pads, locate the PCB trace from the speaker to pin 2 of the PIC chip and cut it. You can then tack solder the wires to the headphone jack to the two end points (pin 2 of the chip and the non-grounded speaker pin).

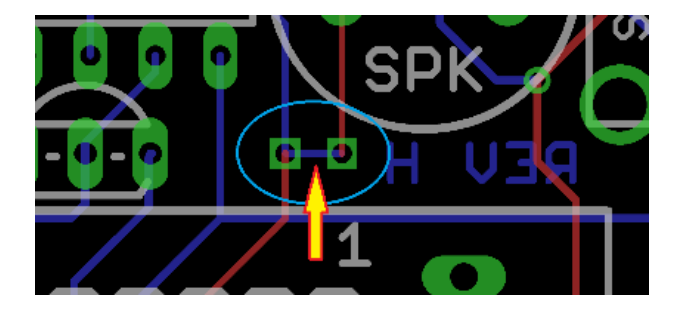

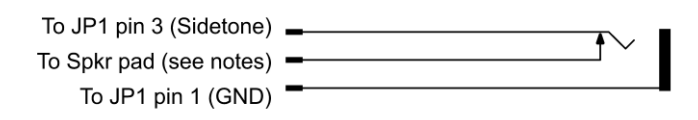

Cut the PCB trace indicated by the arrow in the diagram on the left. The switched wire from the headphone jack (the center connection shown in the diagram on the right) will be connected to the solder pad just to the right of the arrow, the one closest to the speaker. The sidetone signal (top connection shown in the diagram on the right) can be soldered to either JP1 pin 3, OR the solder pad shown just to the left of the arrow.

The PIC processor chip used in the PicoKeyer-Plus can drive small ear buds or headphones with 32 Ohms or greater impedance. For larger speakers or lower impedance headphones, you'll need to use and external amplifier. An inexpensive amplified PC speaker may work well, or you can use this as an opportunity to build a low power audio amplifier. An LM386 amplifier chip will work well for this, as well as many other types.

## **Support Information**

### **Warranty & Support**

Your PicoKeyer is guaranteed against defects for one year from date of purchase. This warranty does not cover damage due to improper modification, improper soldering or wiring, overvoltage, static damage or other misuse or abuse. If you have problems, please contact me via email to arrange for an exchange or replacement part. If you accidentally damage your keyer, don't panic! Replacement parts are not expensive. Send an email and let me know what you need.

Should you need support, have questions, have feature requests or bug/problem reports, please feel free to contact me via email at **[n0xas@HamGadgets.com](mailto:n0xas@HamGadgets.com)**. I will make every effort to respond as quickly as possible.

### **Troubleshooting**

Having problems during or after assembly of your kit? Don't worry... it's fixable! Here are some common problems and what to do about them. More hints can be found at http://www.hamgadgets.com.

#### **Q:** *Everything is done, but I get no "73" when I install the battery!*

**A:** Almost all of these so far have turned out to be soldering mistakes. Remove the battery and check the voltage – it should be just above 3 Volts. Now carefully go over the solder joints with a magnifying glass. Re-melt any that look suspicious, and use de-soldering braid or a solder sucker to clean up any blobs you have left.

#### **Q:** *I broke (or melted) a part! (Or, I got a bad part!)*

**A:** Don't panic. Email me, or just mail the bad part back to me with a note. Include your address! If you broke it, it would be nice to include a couple of bucks to cover the postage and packaging. If it was bad when you got it, just let me know and I'll send a replacement at no charge, including postage. I'm pretty easy to get along with.

#### **Q:** *The sidetone audio is too low, I can't hear it!*

**A:** You can adjust the sidetone audio frequency (menu setting "A"); it will get quite a bit louder near the speaker's resonant frequency around 2 kHz. If that doesn't do enough for you, you may want to use a small audio amplifier and larger speaker. You might try covering the small hole in the top of the speaker with a piece of tape; this can help, depending on the audio tone you are using.

#### **Q:** *I'm having problems entering messages into memory.*

**A:** The keyer will insert a word space if it sees more than about 1 "dit" time between characters. I allowed a little play, but not a lot. I recommend that when storing the message, don't even try to worry about character spacing. Let the keyer do it. Enter the characters as you normally would, but when you finish one character just start the next immediately. You only need an instant after the last dit or dah when you're not touching the paddles. You can't get the characters too close together even if you try unless you actually run them together, which would happen if you start the second character before the first is complete.

A lot of people find it helpful to slow the keyer down when entering messages - if you normally work at 12 WPM, slow it down to 8 or so, but enter the characters with almost no space between them. Let the keyer do the character spacing. Just pause a second or two between words and let the keyer do the word spacing -- just like you can't get the character spacing too close, you can't get the word spacing too large.

#### **Q:** *I can't enter a message into memory while using a bug or straight key.*

**A:** Correct. You must be in iambic mode (A or B), and you need to use a paddle of some sort. Single or dual lever is OK, but it must have separate dot and dash contacts. You may be able to save messages and use the menu while

using a paddle in "bug mode", but it's tricky and I don't recommend it. In any case, the recorded message will have normal timing – not your "bug fist".

#### **Q:** *I removed and replaced the battery, and now the keyer doesn't seem to work right.*

**A:** The bypass capacitor on the board can store enough energy to power the keyer chip for several seconds. Remove the battery, then press the setup button to discharge the filter caps. Now re-install the battery and you should be OK.

#### Q: *When I plug in a straight key, I just get dashes! How do I make it work with a straight key?*

A: Straight key auto-detection works only during power-on. You need to remove the battery, plug in the straight key, then insert the battery. It's a good idea to press the setup button for a second or two while the battery is out, to make sure the chip gets completely reset.

#### *Q: When I plug the keyer into my radio, I get constant dashes (or dots) and weird results when I try to use the paddle!*

A: Make sure your rig's internal keyer is turned off, and the cable from the keyer to the rig is wired for operation with a straight key. Consult your radio's owner manual for the correct wiring for this.

*Q: My radio keys up as soon as I touch the paddle, and stays keyed until a second or two after I stop sending.* A: You have probably selected "MCW" mode. In this mode the keying output is used for PTT and audio is fed to an FM transmitter for on-air code practice with FM radios. Check the "T" menu setting.

## **Quick Reference & Connections**

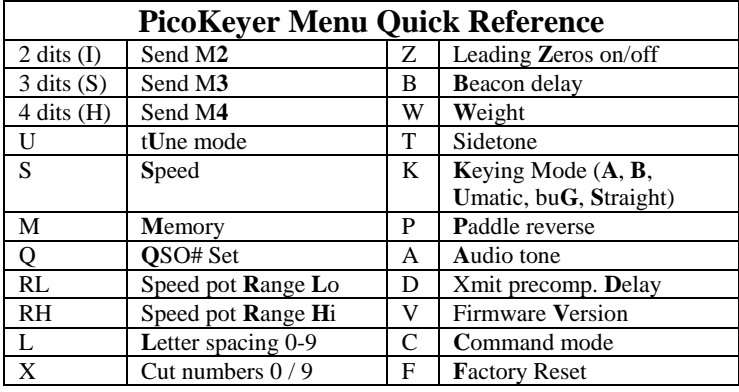

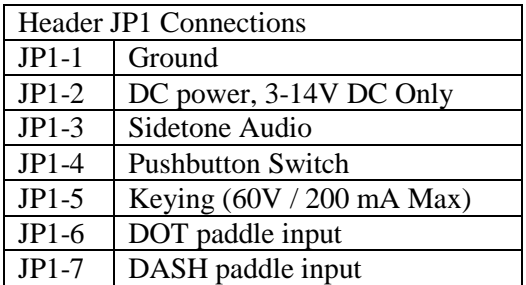

## **Schematic Diagram**

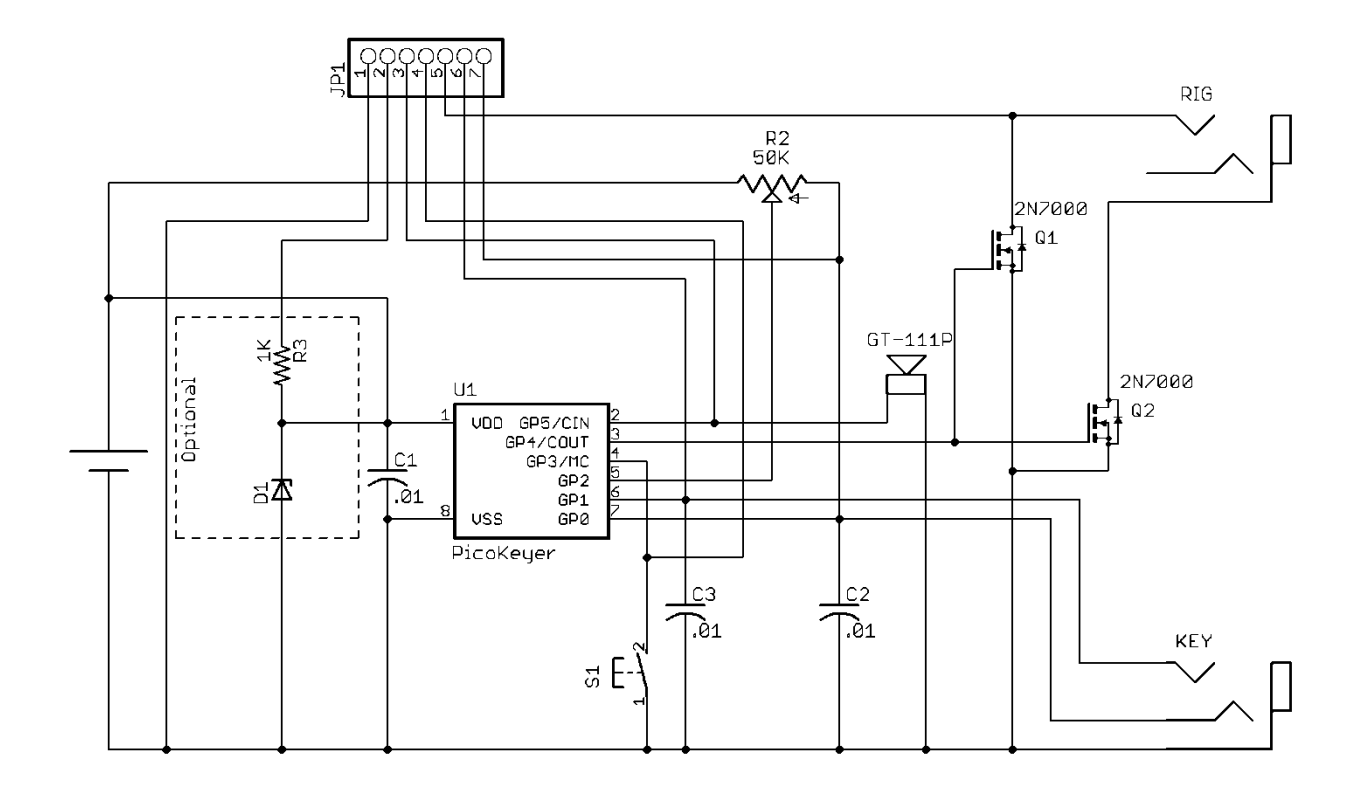